随着数字货币的快速发展,越来越多的投资者开始关注和研究各种不同的加密数 字货币。比特币、莱特币等逐渐成为交易领域的热门币种,而莱特币更是备受推崇 。那么,怎么才能交易莱特币呢?

 首先,要参与莱特币交易,需要选择一家可靠的数字货币交易平台。当前市场上 比较知名的交易平台有Bitget、币安、Okex、Bithumb等。选择哪一家还需要根据 自己的需求以及该交易平台的实力进行权衡。

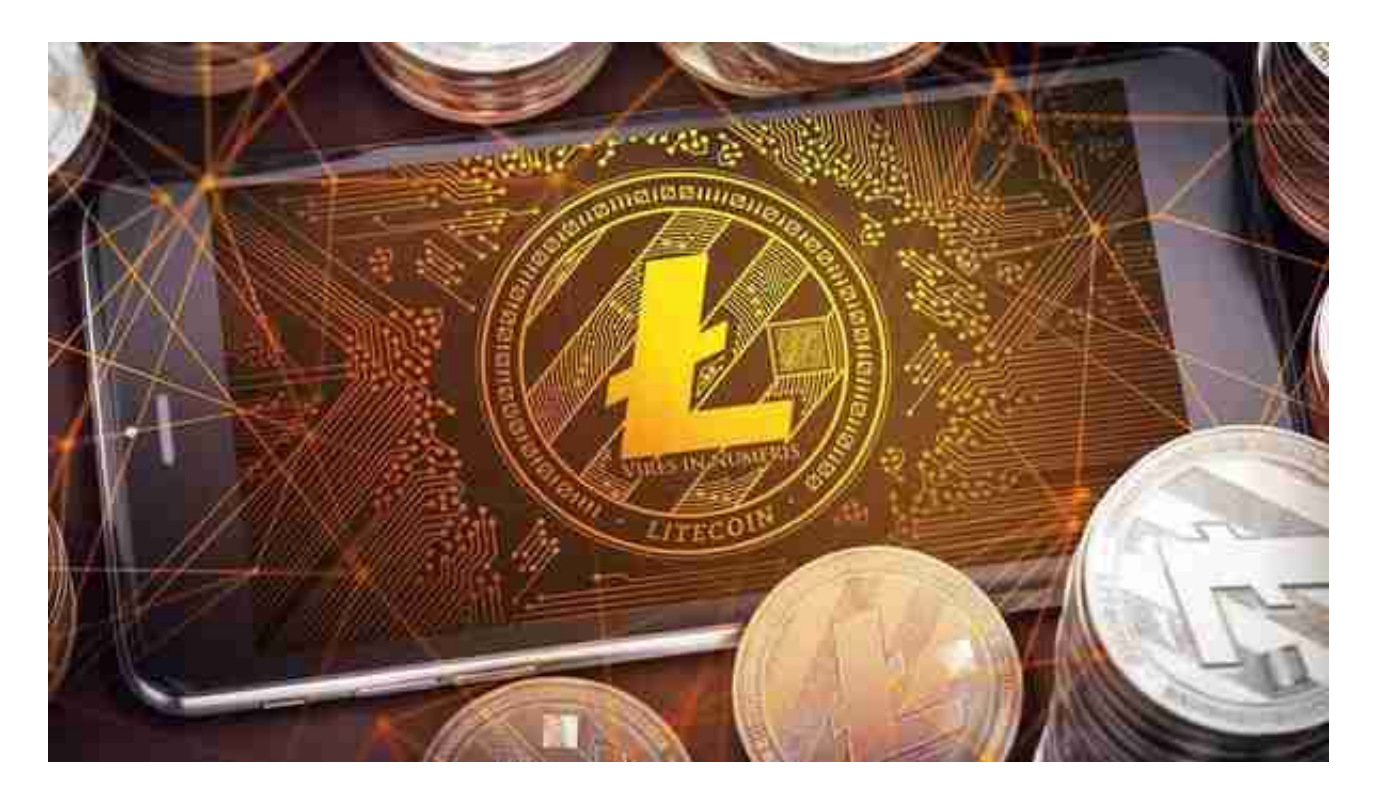

 其次,注册实名认证并充值。一些交易平台要求进行实名认证,目的是为了增加 账户的安全性。认证过后,便可进行充值。在充值前,还需要对自己的银行卡和账 户信息进行认真核对,防止充错或遗漏等情况发生。而充值完毕后,就可以开始参 与莱特币的交易。

 莱特币交易方式主要分为市价交易和限价交易。市价交易指的是按照当前市场价 格进行交易下单,成交后会以市场价格买入或卖出莱特币。而限价交易则是指需设 定买入或卖出的价格,当市场价格达到该价格时才会进行成交。

 在莱特币交易中,有两种样本分别是买入和卖出。若你认为价格下跌,可以选择 在合适的时间点进行买入操作。而当价格上涨时,可以选择出售持有的莱特币进行 盈利。

最后,一定要保障交易前后账户的安全。比如设置安全密码、使用两步验证、定

期检查账户情况等。同时,在交易的过程中也要保持冷静,不要贪心决策。

下面来介绍BG APP下载教程:

打开你的手机浏览器,输入Bitget交易所的官方网址,在网页的顶部,你会看到一 个"App下载"的选项,点击它进入下载页面。在下载页面上,你会看到"IOS" 和"Android"两个选项,选择适用于你手机系统的版本,并点击下载按钮,系统 会提示你进行下载确认,点击确定开始下载,下载完成后,你可以在手机上找到并 安装Bitget的APP,安装完成后,打开APP并按照指示进行注册和登录。

 打开Bitget软件,点击页面顶部的注册/登录,进入注册页面。用户可以选择使用 手机号或邮箱注册,根据需要输入手机号/邮箱验证码设置密码,完成注册。

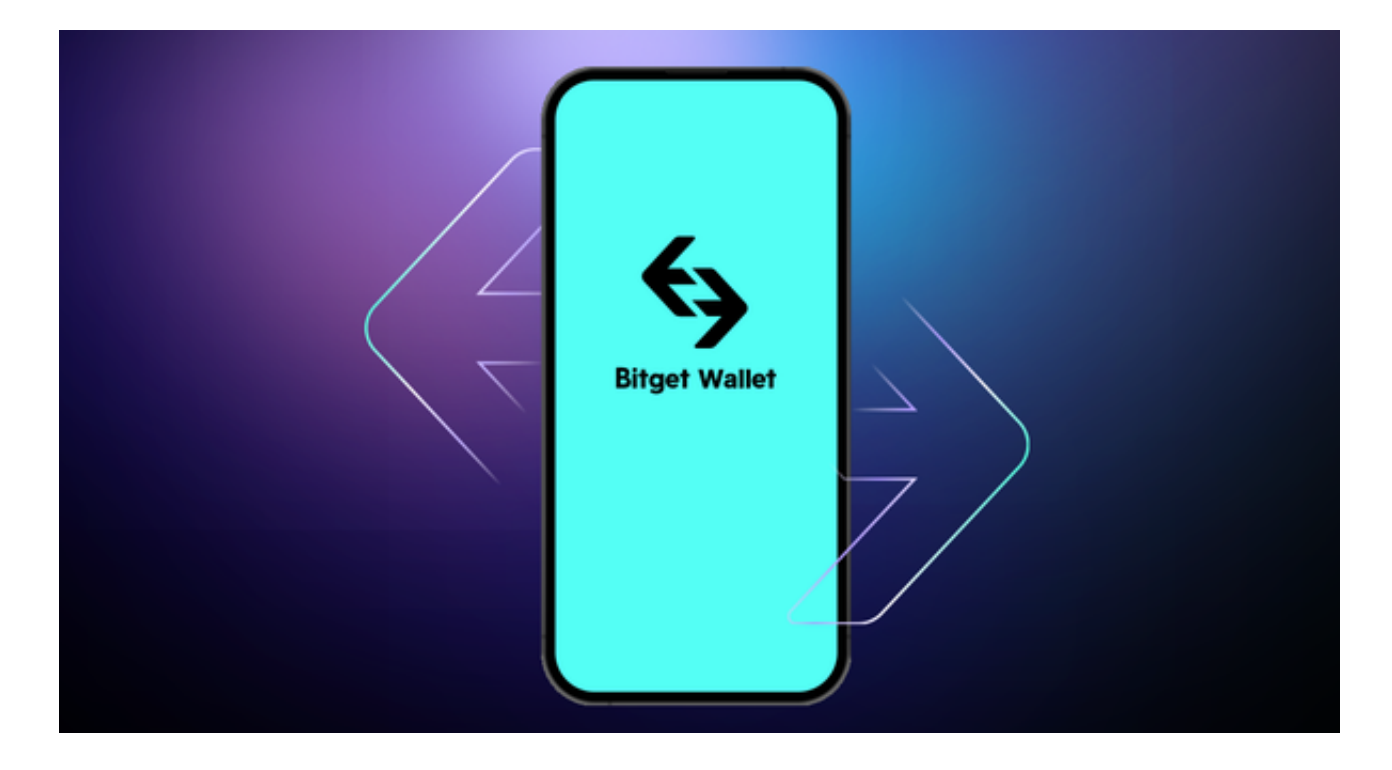

 如果用户在交易过程中遇到任何问题,可以联系客服中心如果充值完成后用户没 有收到加密货币,用户可以联系第三方服务供应商,它们的联系方式可以在交易细 节中找到,通常这是最快的方式。